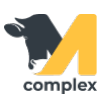

## **Обзор заболевания**

1. Откройте раздел Ветеринария и выберите Заболевания.

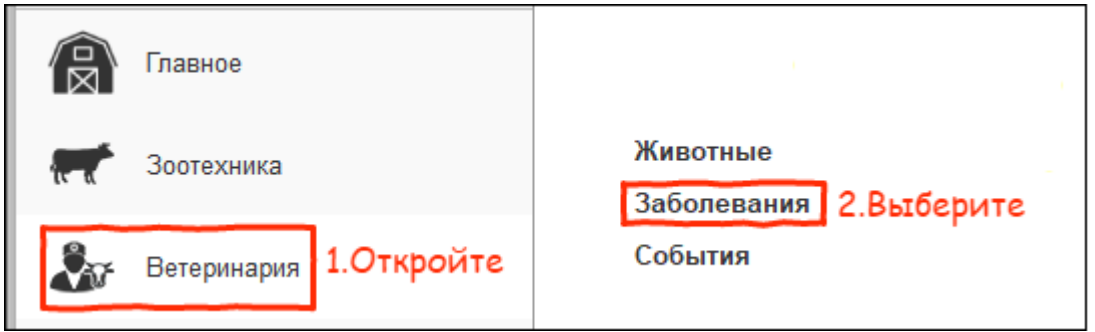

2. В списке заболеваний выберите нужное заболевание.

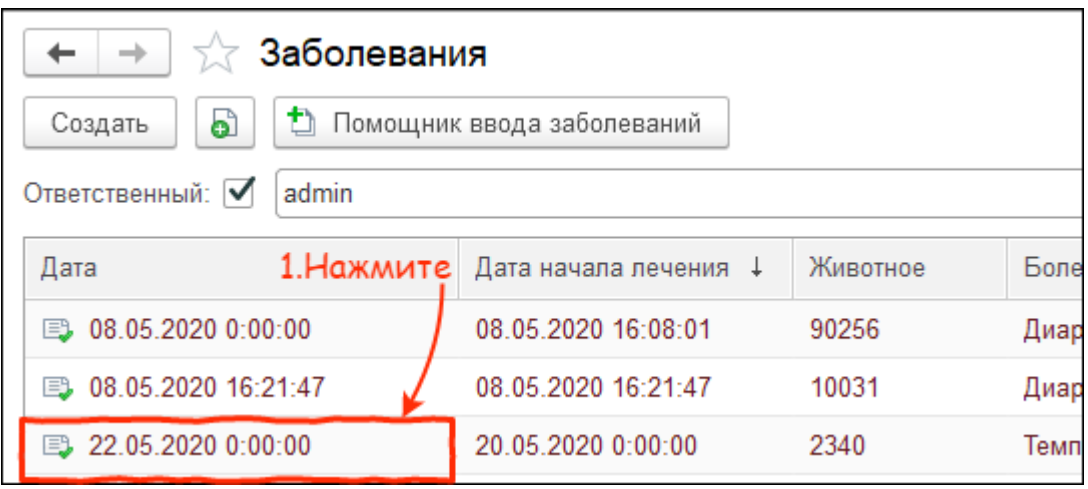

3. В верхней части формы заболевания указана дата начала лечения.

Номер животного и [болезнь](http://m-complex.org/help/2723/103192/) - ссылки. Нажав на них можно перейти в [карточку](http://m-complex.org/help/2723/102430/) [животного](http://m-complex.org/help/2723/102430/) или посмотреть данные о болезни. В группе доп. сведения указан ответственный -пользователь, который завёл заболевание.

Также, в случае отрицательного исхода лечения, можно нажать кнопку [Изменить ход лечения](http://m-complex.org/help/2723/102444/) и выбрать следующий шаг.

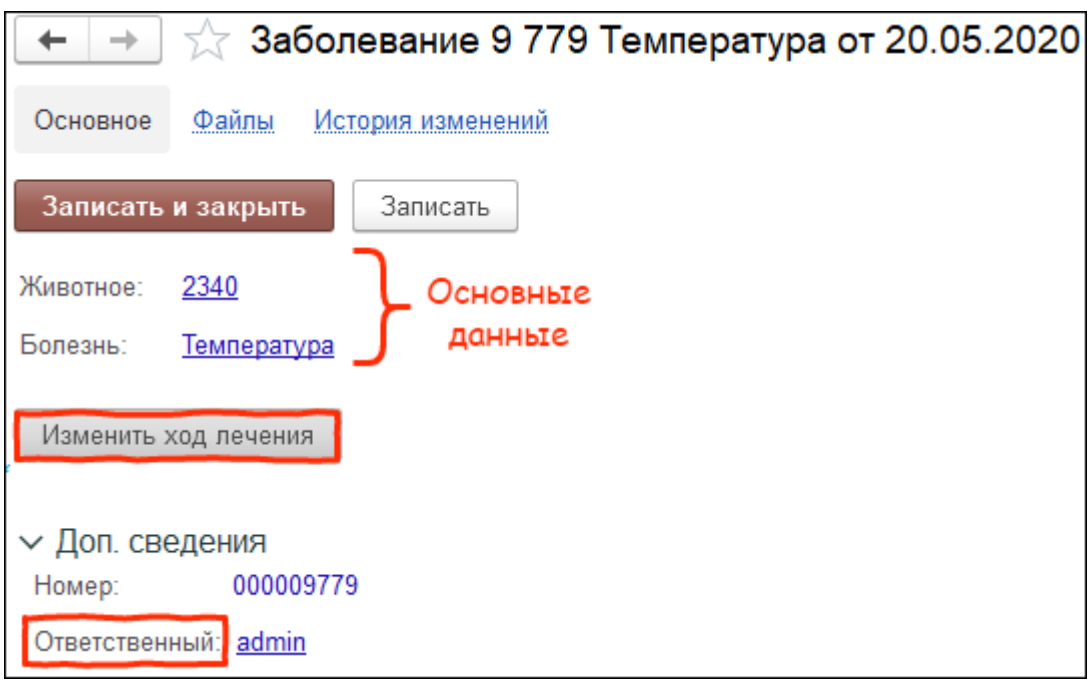

4. В блоке анализ лечения система формирует отчёт по шагам лечения.

В первой строчке указано название протокола, а далее идут шаги лечения. Нажав на них можно открыть конкретное событие и посмотреть информацию по нему. Рядом с каждым шагом установлен его статус: выполнено или запланировано. В колонке План находятся даты, когда нужно выполнить событие. В колонке Факт даты, когда было подтверждено выполнение события. Внизу есть сноска с комментариями для любых пометок.

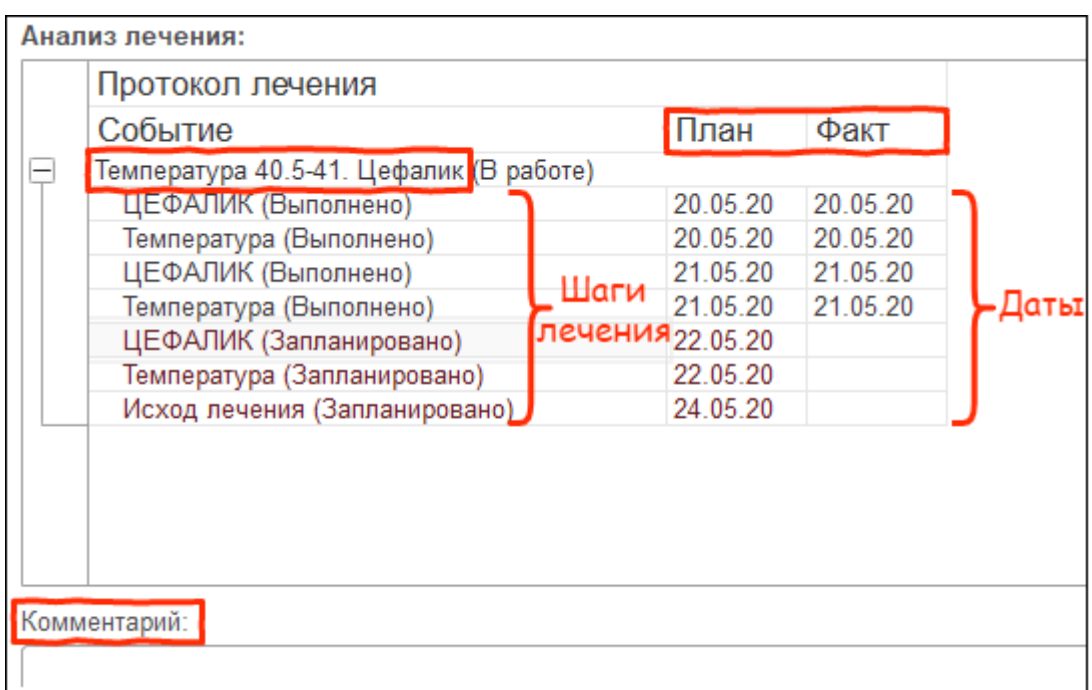